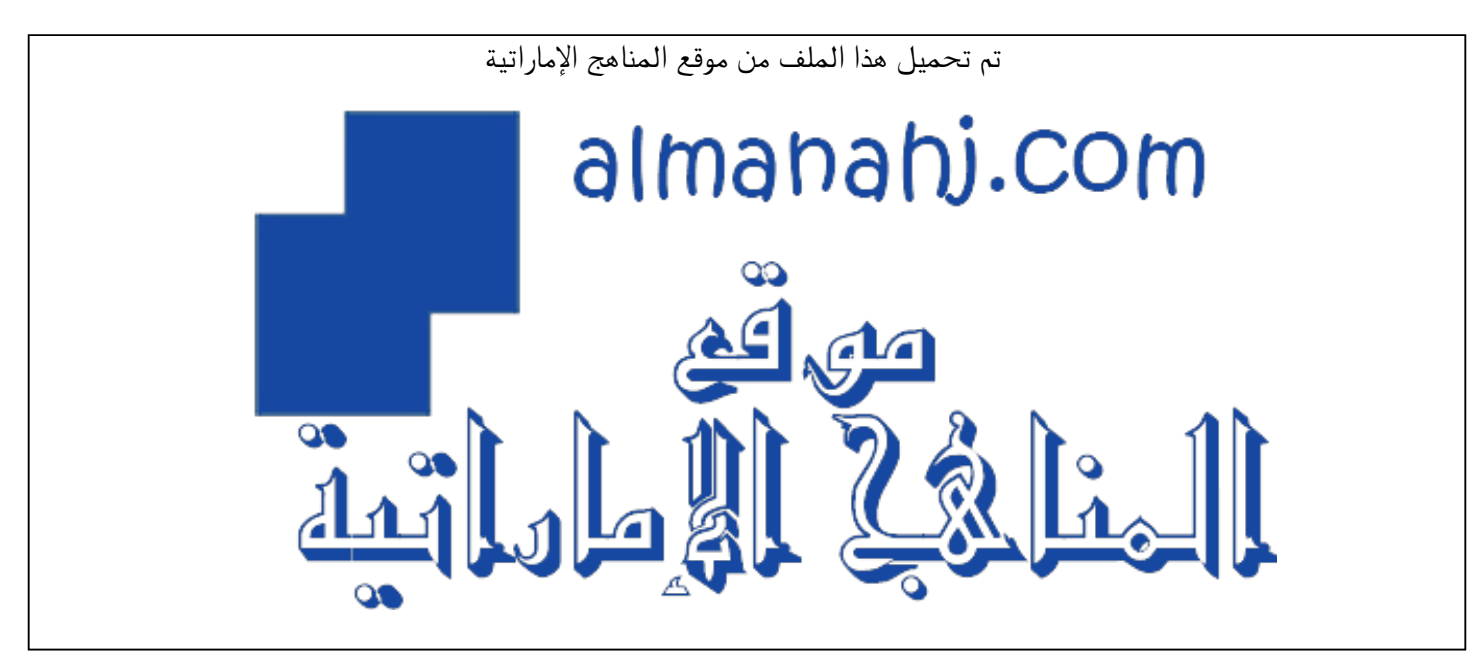

[\\*للحصول على أوراق عمل لجميع الصفوف وجميع المواد اضغط هنا](https://almanahj.com/ae) 

<https://almanahj.com/ae>

[\\* للحصول على أوراق عمل لجميع مواد الصف السادس اضغط هنا](https://almanahj.com/ae/6) 

<https://almanahj.com/ae/6>

[\\* للحصول على جميع أوراق الصف السادس في مادة تصميم ولجميع الفصول, اضغط هنا](https://almanahj.com/ae/6design) 

<https://almanahj.com/ae/6design>

[\\* للحصول على أوراق عمل لجميع مواد الصف السادس في مادة تصميم الخاصة بـ الفصل الأول اضغط هنا](https://almanahj.com/ae/6design1) 

<https://almanahj.com/ae/6design1>

[\\* لتحميل كتب جميع المواد في جميع الفصول للـ الصف السادس اضغط هنا](https://almanahj.com/ae/grade6) 

<https://almanahj.com/ae/grade6>

 [للتحدث إلى بوت المناهج على تلغرام: اضغط هنا](https://t.me/almanahj_bot) 

 [https://t.me/almanahj\\_bot](https://t.me/almanahj_bot) 

**Design and Technology Name:……………………………….**

# **SAMPLE EXAM PAPER -Grade 6**

#### **1. SECTION 1-Matching**

**character** 

**Visual programming** 

**Kodu lap** 

### **2. SECTION 2 – Labelling**

……/6

## Ground tool –object Tool –camera tool-zoom

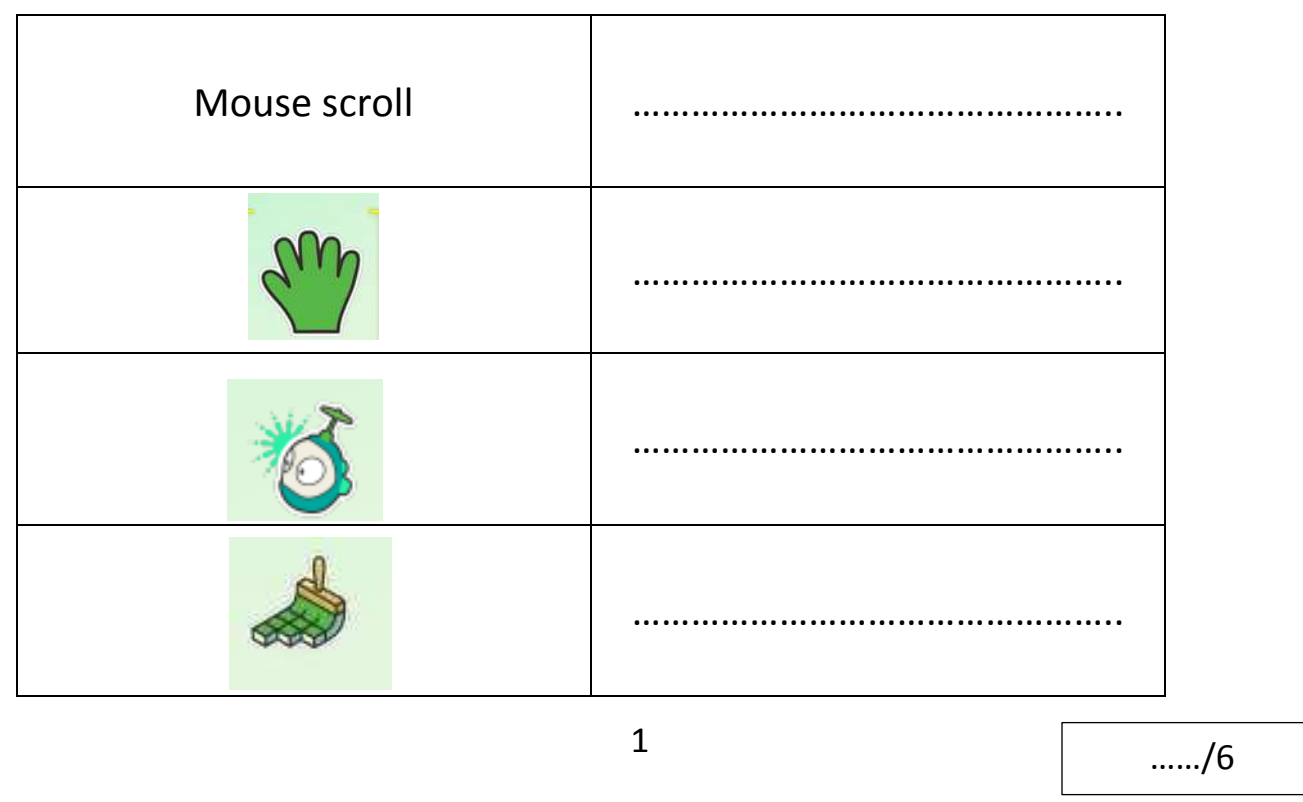

Set of tools to make games A person in a

video game

Create games using graphics **Design and Technology Name:………………………………. SECTION 3 – Multiple Choice Questions Choose and circle the correct answer for the images given below – A, B or C.**  1. Which of the following makes games more fun? A) Zoom B) Glow C) Difficulty 2. You can create a new game by selecting A) New world B) Play world C) Edit world 3. What is this icon for? A) Play Game B) Zoom C) Change size 4. To change the direction of object we choose ……. A) change size B) Rotate C) program 5. To retrieve a saved game or to play a game we choose ……. A) New World B) Resume C) Load World

……/10

**Design and Technology** 

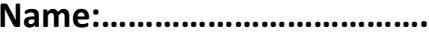

### **SECTION 4 – True or False**

**Choose and circle the correct answer TRUE or FALSE.** 

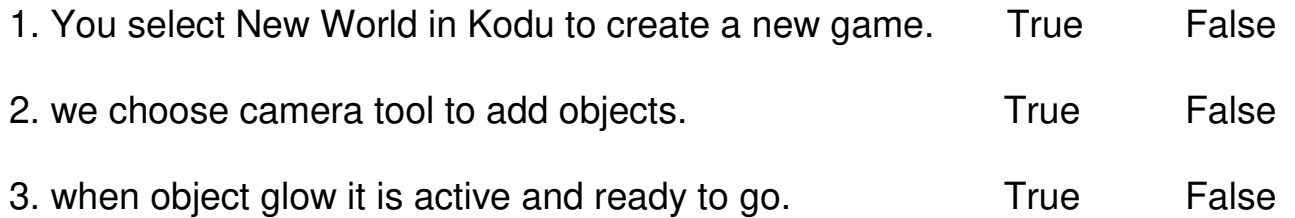

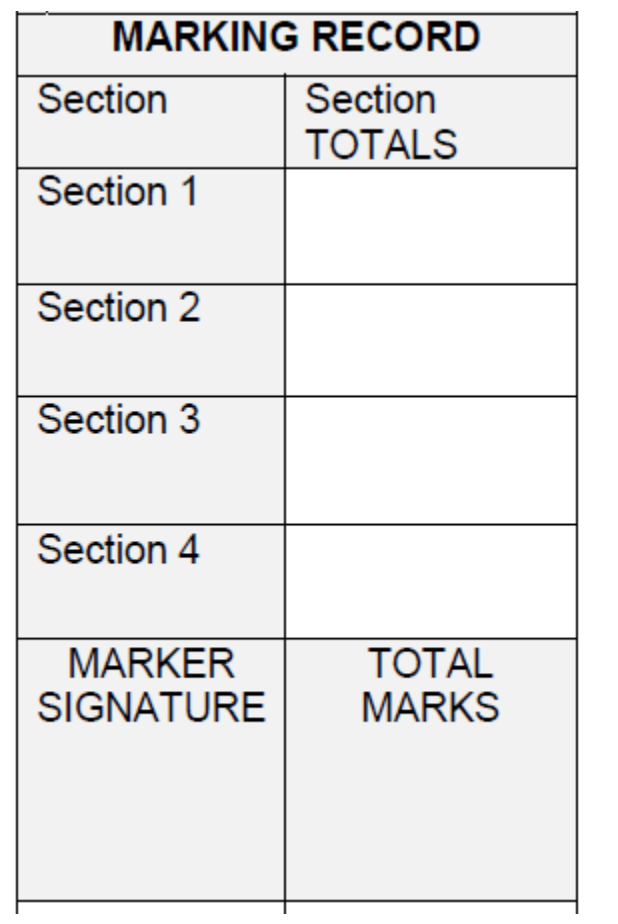

……/3